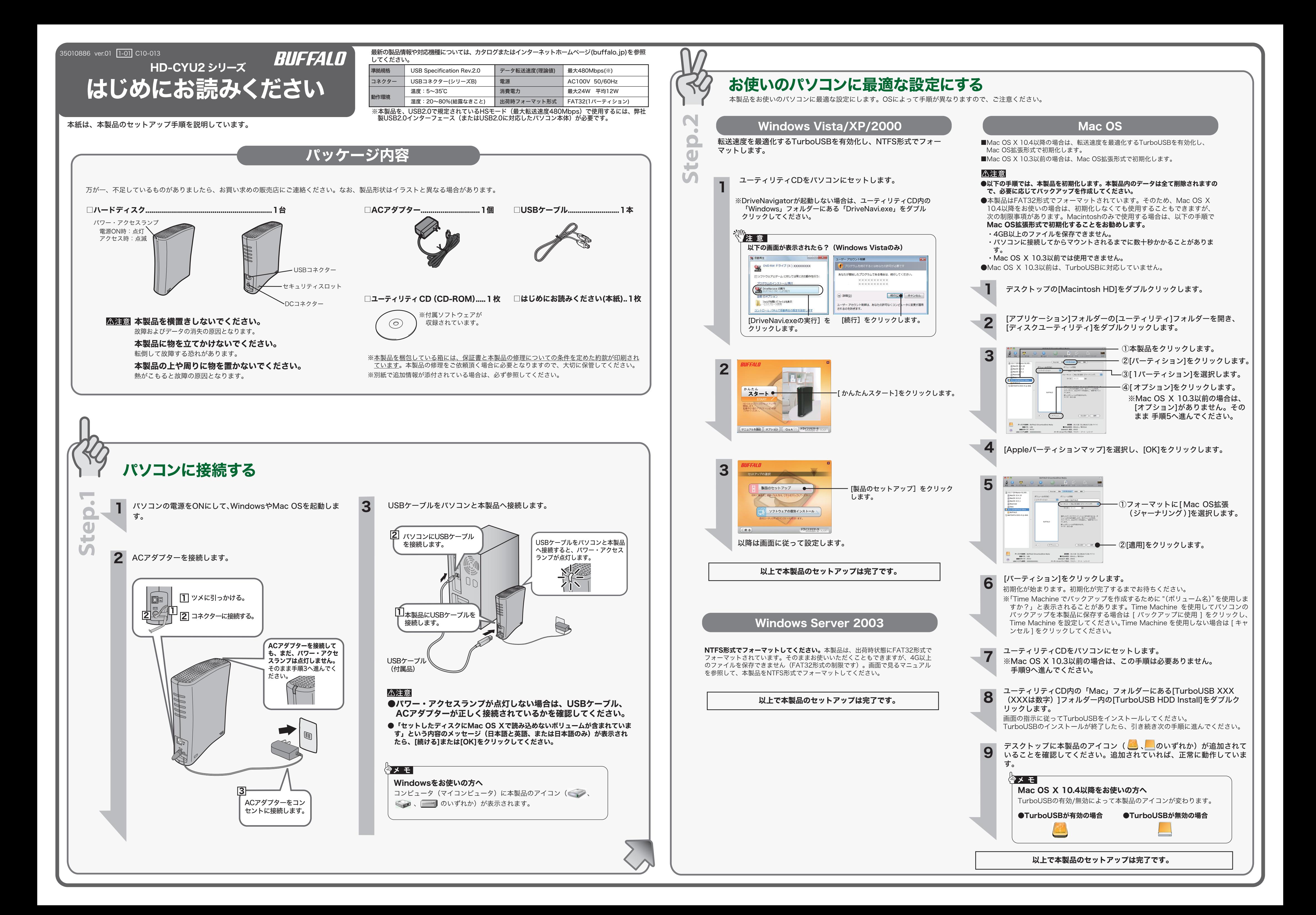

# 安全にお使いいただくために必ずお守りください

お客様や他の人々への危害や財産への損害を未然に防ぎ、本製品を安全にお使いいただくために守って いただきたい事項を記載しました。

正しく使用するために、必ずお読みになり内容をよく理解された上で、お使いください。なお、本書に は弊社製品だけでなく、弊社製品を組み込んだパソコンシステム運用全般に関する注意事項も記載され

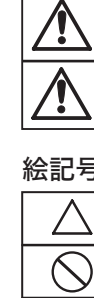

パソコンの故障/トラブルや、データの消失・破損または、取り扱いを誤ったために生じた本製品の故 障/トラブルは、弊社の保証対象には含まれません。あらかじめご了承ください。

#### 使用している表示と絵記号の意味

#### 警告表示の意味

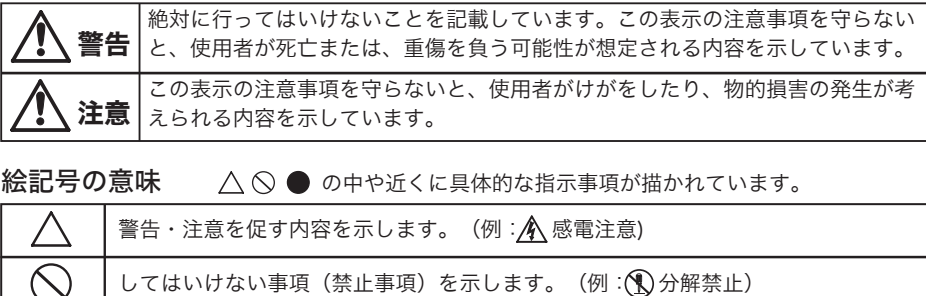

しなければならない行為を示します。(例: そプラグをコンセントから抜く)

電源ケーブルがコンセントに接続されているときは、感電の原因となります。また、コンセントに接続されていなくても、 禁止 本製品の故障の原因となります

## 警告

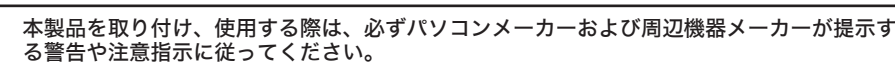

- 本製品の分解・改造・修理を自分でしないでください。 火災・感電・故障の恐れがあります。また本製品のシールやカバーを取り外した場合、修理をお断りすることがあります。
- AC100V(50/60Hz)以外のコンセントには、絶対に電源プラグを差し込まないでください。 海外などで異なる電圧で使用すると、ショートしたり、発煙、火災の恐れがあります。
- 電源プラグは、コンセントに完全に差し込んでください。 差し込みが不完全なまま使用すると、ショートや発熱の原因となり、火災や感電の恐れがあります。
- 電源ケーブルを傷つけたり、加工、加熱、修復しないでください。 ・設置時に、電源ケーブルを壁やラック(棚)などの間にはさみ込んだりしないでください。<br>・重いものをのせたり、引っ張ったりしないでください。<br>・熱器具を近付けたり、加熱しないでください。
- ………<br>電源ケーブルを抜くときは、必ずプラグを持って抜いてください。
- ・ 極端に折り曲げないでください。 ・ 電源ケーブルを接続したまま、機器を移動しないでください。
- 万一、電源ケーブルが傷んだら、弊社サポートセンターまたは、お買い上げの販売店にご相談ください。
- 電気製品の内部やケーブル、コネクター類に小さなお子様の手が届かないように機器を配置してください。 さわってけがをする恐れがあります。

強制

#### 小さなお子様が電気製品を使用する場合には、本製品の取り扱い方法を理解した大人の監 視、指導のもとで行うようにしてください。

#### 濡れた手で本製品に触れないでください。

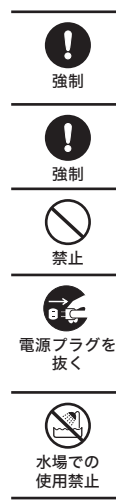

煙が出たり変な臭いや音がしたら、すぐにパソコン及び周辺機器の電源スイッチをOFFに し、コンセントから電源プラグを抜いてください。

- そのまま使用を続けると、ショートして火災になったり、感電する恐れがあります。 弊社サポートセンターまたは、お買い求めの販売店にご相談ください。
- 風呂場など、水分や湿気が多い場所では、本製品を使用しないでください。 火災になったり、感電や故障する恐れがあります。
- 本製品に液体をかけたり、異物を内部に入れたりしないでください。液体や異物が内部に入 ってしまったら、すぐにコンセントから電源プラグを抜いてください。

そのまま使用を続けると、ショートして火災になったり、感電する恐れがあります。弊社サポートセンターまたは、お買い 求めの販売店にご相談ください。

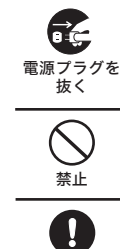

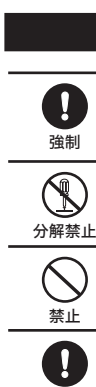

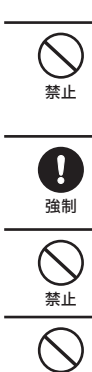

- USBケーブルは、本製品付属のものまたは弊社製のものをご使用ください。 本製品付属または弊社製以外のUSBケーブルをご使用になると、電圧の端子や極性が異なることがあるため、発煙、発火 禁止 の恐れがあります。本製品の故障の原因ともなります。
	- 本製品の使用中および使用直後は筐体表面が熱くなっています。本製品に触れるときは電源 スイッチをOFFにした後、30分以上たってから作業をすることをおすすめします。

# △注意■

ユーティリティCDをパソコンにセットします。  $\mathbf 0$ 

禁止

- ●ユーザーズ マニュアル (使用時の注意や仕様など)
- 「manual\_HD-CYU2.pdf」
- ●フォーマット / メンテナンスガイド(フォーマットやバックアップなど)
- 「formatguide.pdf」
- $\bigcirc$ Q&A 「Q&A」フォルダにある「index.html」
- ※画面上で見づらいときは、紙に印刷してお読みください。

禁止

 $\bigcirc$ 

強制

- ハードディスク、MO、フロッピーディスクドライブなどのデータ格納機器へのアクセス中 は、パソコンや機器の電源をOFFにしたり、リセットしたりしないでください。 データを消失、破損する恐れがあります。バックアップ作成を怠ったために、データを消失、破損した場合、弊社はその 責任を負いかねますのであらかじめご了承ください。
- 静電気による破損を防ぐため、本製品に触れる前に、身近な金属(ドアノブやアルミサッシな ど)に手を触れて、身体の静電気を取り除いてください。
- 強制 人体などからの静電気は、本製品を破損、またはデータを消失、破損させるおそれがあります。 本製品を落としたり、強い衝撃を与えたりしないでください。
- 本製品は精密機器ですので、衝撃を与えないように慎重に取り扱ってください。本製品の故障の原因となります。
- 次の場所には設置しないでください。感電、火災の原因となったり、製品やパソコンに悪影響 を及ぼすことがあります。 ・ 強い磁界、静電気が発生するところ ー、、。。。<br>温度、湿度がパソコンのマニュアルが定めた使用環境を超える、または結露するところ<br>ほこりの多いところ →故障の原因となります。 ・ほこりの多いところ →故障の原因となります。<br>・振動が発生するところ →けが、故障、破損の原因となります。 ・平らでないところ →転倒したり、落下して、けがや故障の原因となります。<br>・直射日光が当たるところ →故障や変形の原因となります。<br>・漏電、漏水の危険があるところ →故障や感電の原因となります。<br>・漏電、漏水の危険があるところ →故障や感電の原因となります。
- パソコンおよび周辺機器の取り扱いは、各マニュアルをよく読んで、各メーカーの定める手順 に従ってください。

2 安全に取り外すことができる旨のメッセージが表示されたら、 Windows Vista/2000では[OK]を、Windows XPでは、 をクリッ クします。

(3) 本製品をパソコンから取り外します。

## ■Mac OSの場合

<mark>1</mark> デスクトップにある本製品のアイコン ( <mark>▲)</mark>、 をゴミ箱にドラッグ &ドロップします 2 本製品をパソコンから取り外します。

# 画面で見るマニュアル 20

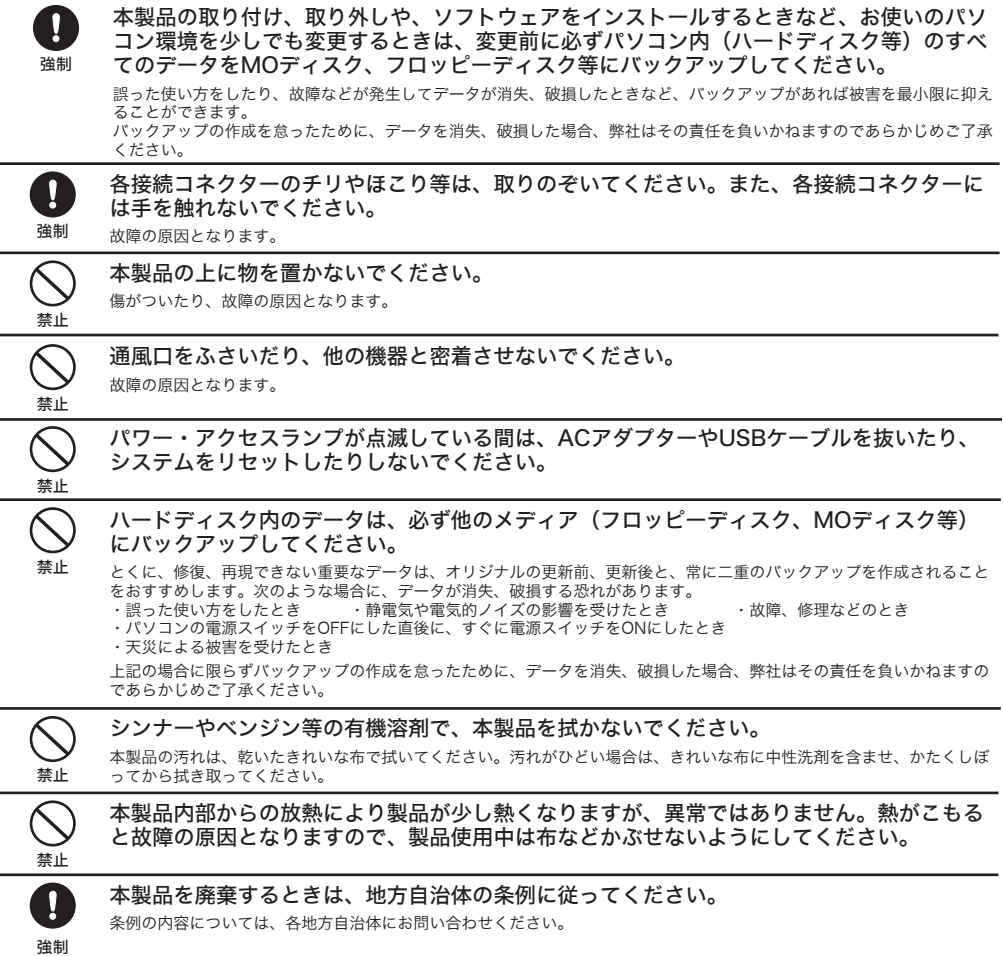

強制

#### 付属ソフトウェアのサポートについて(Windowsのみ)

付属ソフトウェアについてのお問合せ先は画面で見るマニュアル「付属ソフトウェアの概要/お問合 せ」(PDFファイル)をご覧ください。「付属ソフトの概要/お問合せ」は左面に記載の「画面で見 るマニュアル」の手順で表示できます。 ※株式会社バッファローではお問合せを承っていないソフトウェアもございます。あらかじめご了承 ください。

画面で見るマニュアルには、本製品の取り外しかたやフォーマット手順など、本紙に記 載されていないことが記載されています。本紙とあわせて必ずお読みください。画面で 見るマニュアルは、以下の手順で表示できます。

# ■Windows

以上で、画面で見るマニュアルが表示されます。

※画面で見るマニュアル(PDFファイル)を読むには、Adobe Readerがイン ストールされている必要があります。 Adobe Readerは、 ❸ の画面からインストールできます。 ※Adobe Readerの使いかたは、ヘルプを参照してください。

※画面上で見づらいときは、紙に印刷してお読みください。

## [マニュアルを読む]をクリックします。

表示したいマニュアルを選択し、[開始]をクリックします。

※Windows Vista の場合、自動再生の画面が表示されたら、[DriveNavi.exe の実行 ] をクリックしてください。また、「プログラムを続行するにはあなたの許可が必要 です」と表示されることがあります。その場合は、[続行]をクリックしてください。 ※DriveNavigator が起動しない場合は、ユーティリティ CD 内の「Windows」フォ ルダーにある「DriveNavi.exe」をダブルクリックしてください。

# ■Macintosh

(3)

2

ユーティリティCD内の「Mac」フォルダーの「Manual」フォルダーにある以下のファ イルをダブルクリックしてください。

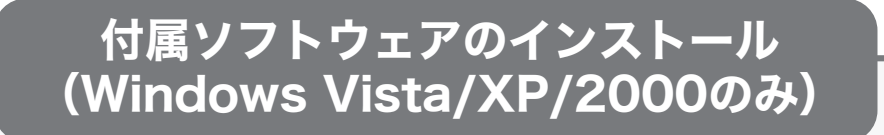

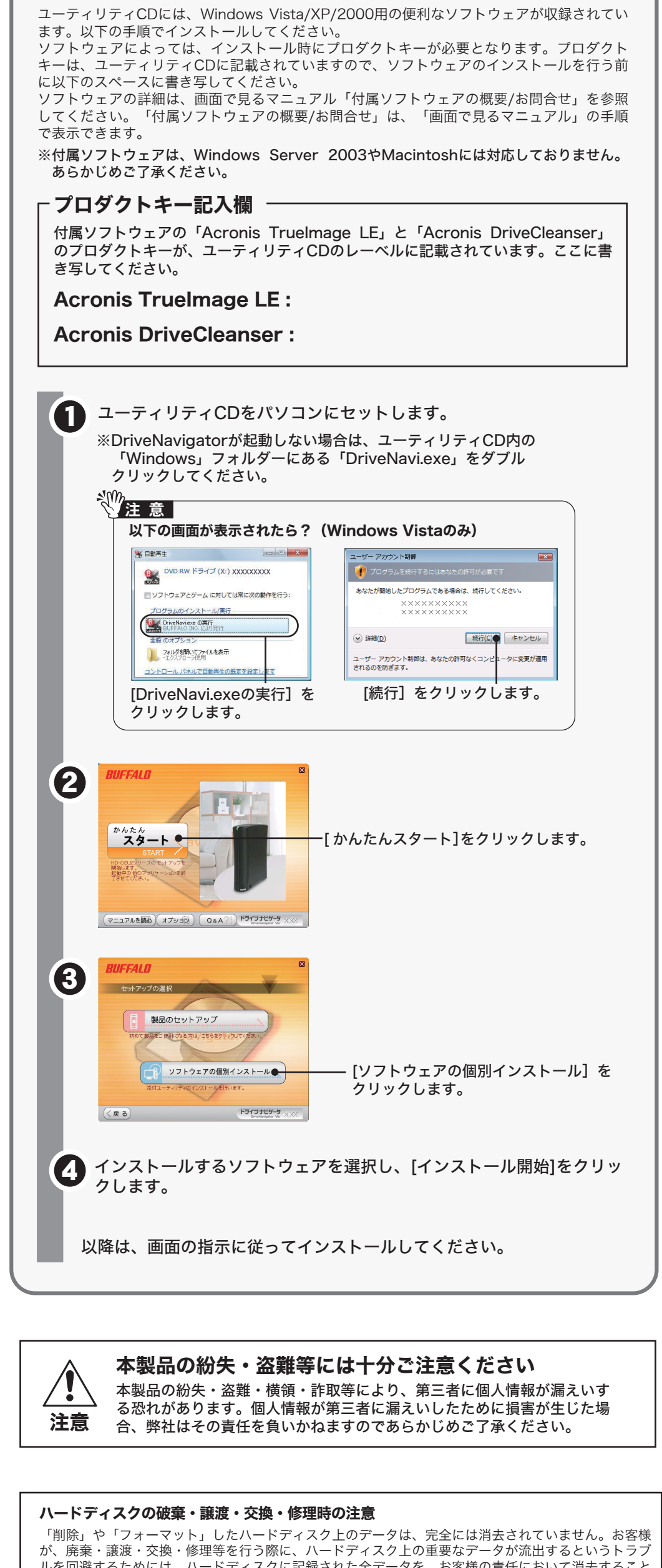

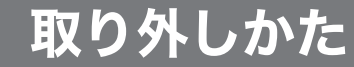

## ■Windowsの場合

### パソコンの電源がOFFのとき

1 本製品をUSB接続したパソコンのタスクトレイに表示されているアイコン ( 、 、 )をクリックしてから、表示されたメニューをクリックし ます。

そのままパソコンから本製品を取り外します。

#### パソコンの電源がONのとき

使用しているOSによって、取り外しかたが異なります。次の手順で取り外してください。 手順を守らないで取り外すと、本製品の故障の原因となったり、記録されたデー タが破損する恐れがあります。

クリックします。

 $\nabla$   $\blacksquare$   $\blacksquare$ 

ルを回避するためには、ハードディスクに記録された全データを、お客様の責任において消去すること が非常に重要となります。 万一、お客様の個人データが漏洩しトラブルが発生したとしましても、弊社はその責任を負いかねます

のであらかじめご了承ください。 付属のAcronis DriveCleanserを使用してデータを完全に消去するか、専門業者に完全消去作業を依頼す ることをおすすめします。

詳しくは、http://buffalo.jp/support\_s/hddata.html をご覧ください。

※ソフトウェアを削除することなくハードディスクやパソコンを譲渡すると、ソフトウェアライセンス

使用許諾契約違反になることがありますので、ご注意ください。

## 受信障害について

ラジオやテレビジョン受信機(以下、テレビ)などの画面に発生するチラツキ、ゆがみがこの商品によ る影響と思われましたら、この商品の電源をいったん切ってください。電源を切ることにより、ラジオ やテレビなどが正常に回復するようでしたら、以後は次の方法を組み合わせて受信障害を防止してくだ さい。

- ・本機と、ラジオやテレビ双方の向きを変えてみる
- ・本機と、ラジオやテレビ双方の距離を離してみる
- ・この商品とラジオやテレビ双方の電源を別系統のものに変えてみる

# 本製品について

この装置は、情報処理装置等電波障害自主規制協議会(VCCI)の基準に基づくクラスB情報技術装置 です。この装置は、家庭環境で使用することを目的としていますが、この装置がラジオやテレビジョン 受信機に近接して使用されると、受信障害を引き起こすことがあります。 取扱説明書に従って正しい取り扱いをしてください。